## **RTM-ATCA-736x-DD Quick Start Guide**

## 2 Observe ESD-safe 2 measures

P/N:6806800P33B (June 2014)

## What's in the box?

When installing or servicing the module or accessories, strictly observe the safety precautions in the *Safety Notes*. Otherwise, personal injury or property damage may occur. Ignoring these instructions can void the board warranty.

Electrostatic discharge and incorrect RTM installation and removal can damage circuits or shorten their life.

- Use either a properly grounded ESD wrist strap or make sure that you are working in an ESD-safe environment.
- Connect to the ESD connector at the front or the rear of the system.

Make sure you receive all items of your shipment:

- RTM-ATCA-736x-DD blade
- Other items that were ordered
- 

EDDED TECHNOLOGIES

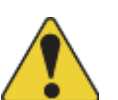

site

# • Other items that were ordered **2** Observe ESD-safe **Prepare the installation**<br>• Printed Safety Notes

• For information on the environmental and power requirements, see the *RTM-ATCA-736x-DD Installation and Use* manual.

• Operating temperatures refer to the temperature of the air circulating around the blade and not to the actual component temperature.

1

#### **RTM-ATCA-736x-DD-Quick Start Guide**

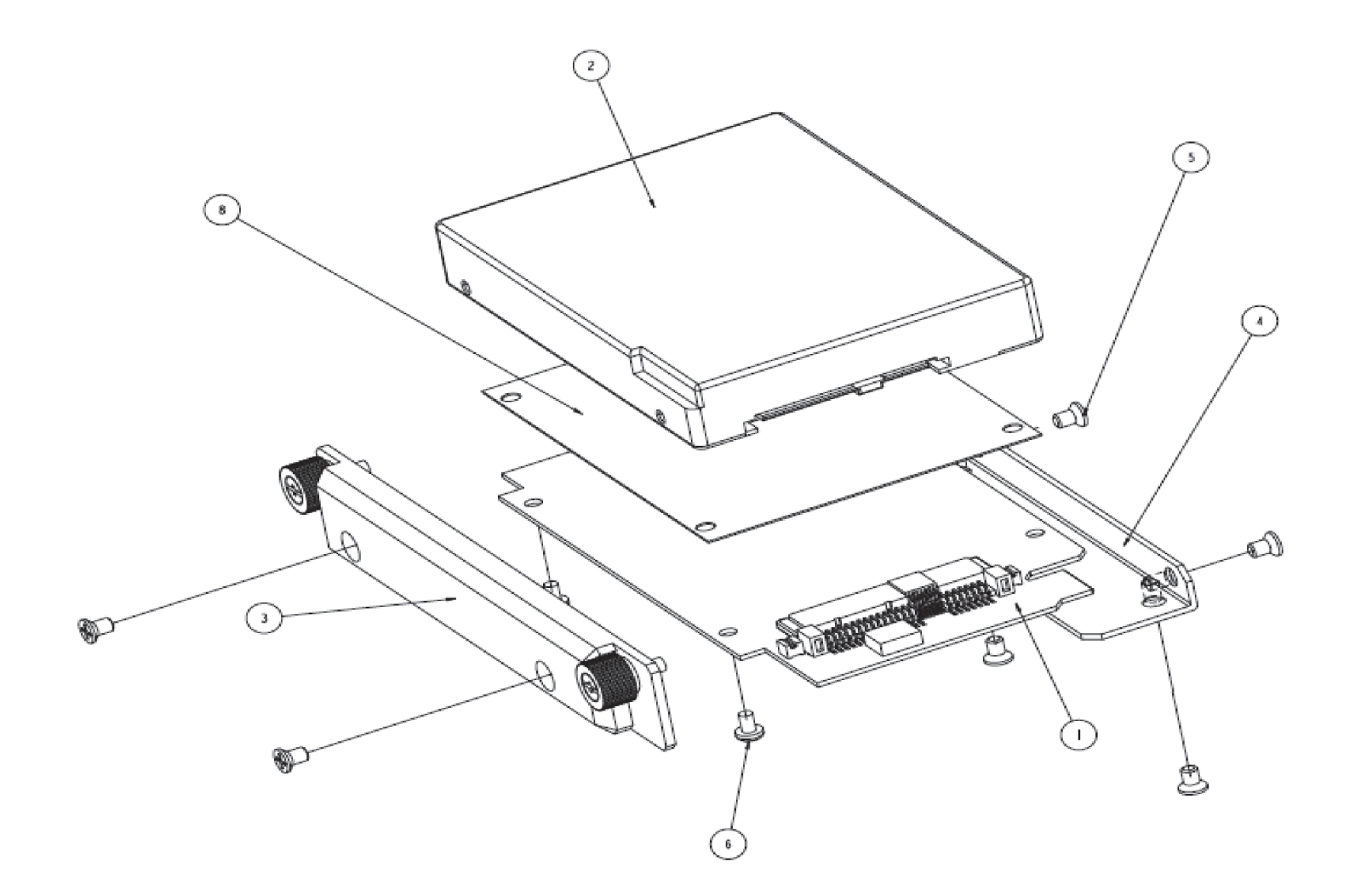

Artesyn Embedded Technologies Marketing Communications 2900 S. Diablo Way, Suite 190 Tempe, Arizona 85282

## Install the hard disk module

1. Remove the HDD slot cover of the RTM by loosening and removing the screws that attach the plate to the RTM.

2. Place the hard disk insulator on the top of the SAS-PCB assembly . (Find #1 & 8) 3. Align the insulator holes with the holes on the board.

4. Place the hard disk on the top of the insulator, such that it is aligned with the board SATA connector. (Find #9)

5. Slide the hard disk into the SATA connec-

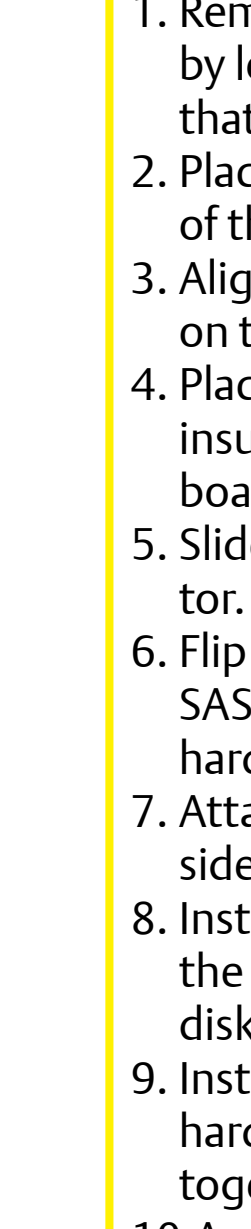

6. Flip assembly on its back and align the SAS-PCB holes with the insulator and hard disk holes.

7. Attach the drive support bracket to the side of the hard disk. (Find #4)

8. Install the four flat head screws to secure the drive support bracket to the hard disk. (Find #5)

9. Install the two pan head screws to fix the hard disk, insulator, and SAS-PCB together. (Find #6)

10.Assemble the front panel bezel to the disk drive assembly using two flat head screws. (Find #3)

11.Take all necessary steps in your operating system to make the hard disk operable (the steps depend on the OS you are using).

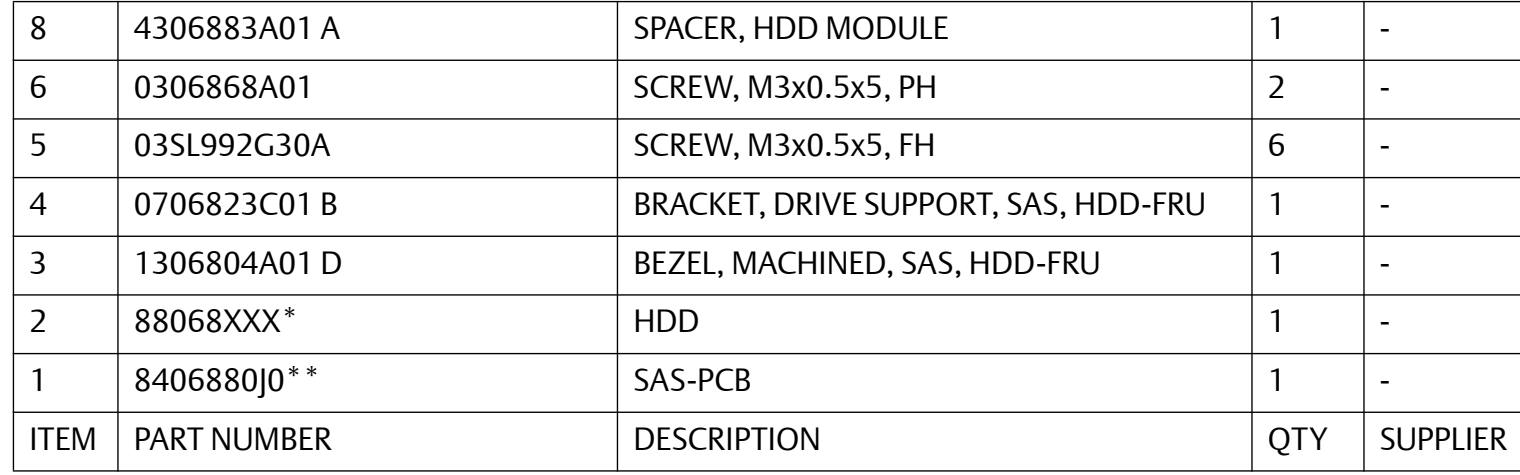

#### **RTM-ATCA-736x-DD-Quick Start Guide**

## 5 Install the RTM

- 1. Locate the slot the RTM is to be installed into the shelf's rear which must be the same as that of the front blade.
- 2. Ensure that the top and the bottom handles of the RTM are in an outward position by squeezing the lever and the latch together.
- 3. Insert the RTM into the shelf by placing the top and bottom edges in the card guides of the slot.
- 4. Slide the RTM into the slot.
- 5. Apply equal and steady pressure to the RTM to carefully slide the RTM into the shelf until you feel resistance. Continue to gently push the RTM until the RTM connectors engage.

## $5$  Install the RTM (Cont.)

- 6. Squeeze the lever and the latch together and hook the lower and the upper handle into the shelf rail recesses.
- 7. Fully insert the RTM and lock it to the shelf by pressing the two components of the lower and the upper handles together and turning the handles toward the face plate.
- 8. Tighten both face plate screws on the RTM.
- 9. Wait until the blue LED on the RTM is OFF.

A switched off blue LED indicates that the payload of the RTM has become active.

10.Plug interface cable into face plate connectors, if applicable.

11.Reboot the front blade. This is necessary so that the OS of the front blade can recognize the SAS controller or any other PCI device located on the RTM.

### **Finding more information**

For more information on the product, see the *RTM-ATCA-736x-DD Installation and Use* and other related documentation.

Visit our Web site [http://www.arte](http://www.artesyn.com/computing)[syn.com/computing](http://www.artesyn.com/computing). Use SUPPORT>TECH-NICAL DOCUMENTATION link to look for technical documentation.

### **Technical Assistance**

To request technical assistance, visit our Web site <http://www.artesyn.com>.